Are you working or studying at TU Delft and in need of a scientific article which is NOT available in our collection?

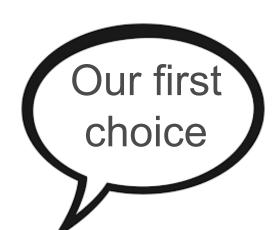

# **GET THE PDF!**

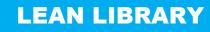

Use a browser extension to include library services like access to licenced and open access articles into your workflow. **Download the Library Access extension** from the Lean Library website.

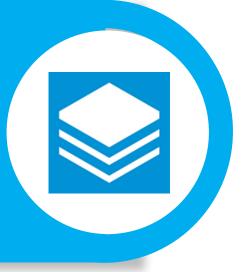

### **UNPAYWALL**

Find, track and use 25 million + open access publications. **unpaywall** Download the unpaywall extension at unpaywall. org and get access to full-text research papers. For Chrome and Firefox.

# **GOOGLE SCHOLAR BUTTON**

Find Full-text articles via Google Scholar Button. The button is a plug-in and is available for Firefox, Chrome and Safari. Add it in the settings of your browser.

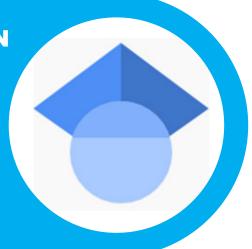

## **REQUEST PDF VIA LIBRARY**

If a publication is not available in the TU Delft collection, the TU Delft Library offers academic articles as PDF's for all Delft students en researchers by using interlibrary loan.

# **OPEN ACCESS BUTTON**

Free, legal research articles delivered instantly are automatically requested from authors. Download the button at openaccessbutton.org as an extension for your browser.

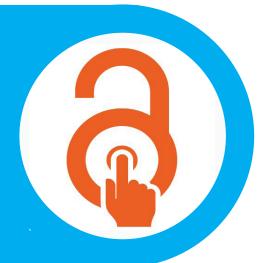

**Questions?** Contact library@tudelft.nl

**TU**Delft

SCIENCE